### Internet a elektronické zdroje

#### Jak a kde se dá vyhledávat

Jabok - Vyšší odborná škola sociálně pedagogická a teologická 17. září 2010

## **Studijní materiály**

Po přihlášení do ISu Předmět Informační výchova (X222) **[https://is.jabok.cz/auth/el/JA10/zima2010/X222/inde](https://is.jabok.cz/auth/el/JA10/zima2010/X222/index.qwarp%20)**

**[x.qwarp](https://is.jabok.cz/auth/el/JA10/zima2010/X222/index.qwarp%20)**

Bez přihlášení

**[https://is.jabok.cz/el/JA10/zima2010/X222/index.qwa](https://is.jabok.cz/el/JA10/zima2010/X222/index.qwarp)**

**[rp](https://is.jabok.cz/el/JA10/zima2010/X222/index.qwarp)**

Mgr. Eva Cerniňáková [cernin@jabok.cz](mailto:cernin@jabok.cz)

# Studovat se dá nejen z knih

- Knihy
- Časopisy
- Zvukové dokumenty
- Audiovizuální dokumenty
- Šedá literatura
- Eletronické dokumenty
	- Internet Odborné databáze CD-ROM

# Internet a elektronické zdroje

### **Povrchový web**

- Vyhledávače
- Metavyhledávače

**Hloubkový (neviditelný web)**

Povrchový web

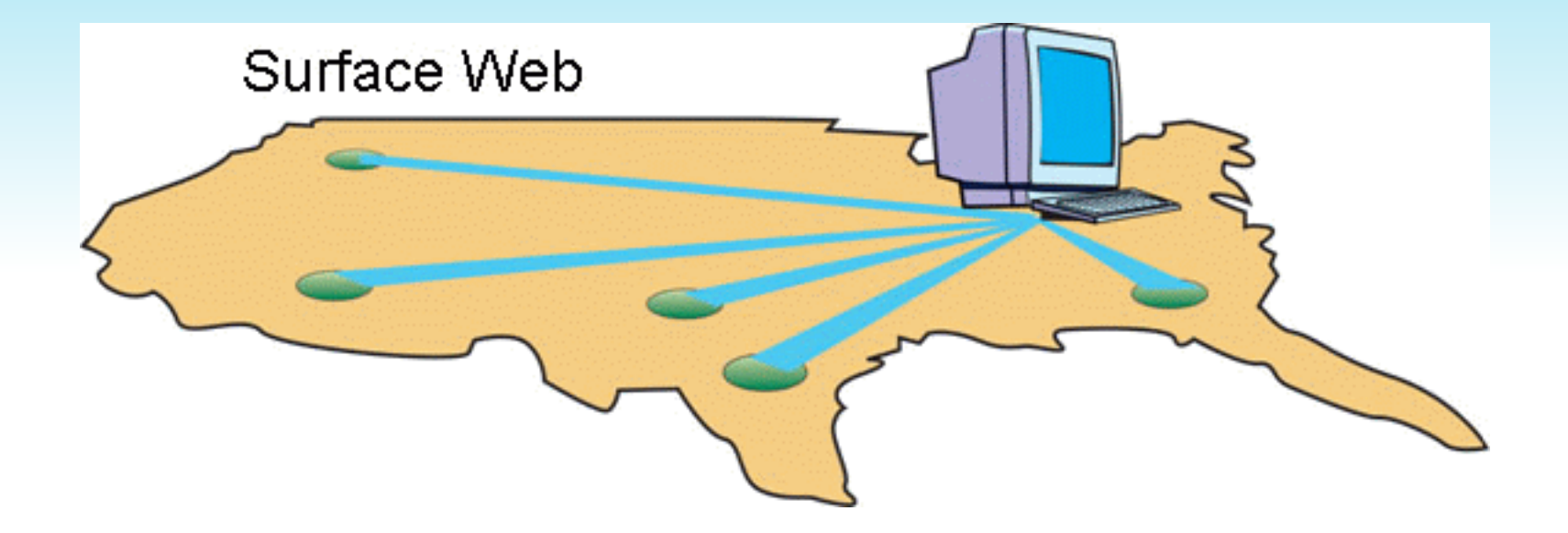

Vyhledávače

• Vyhledávače

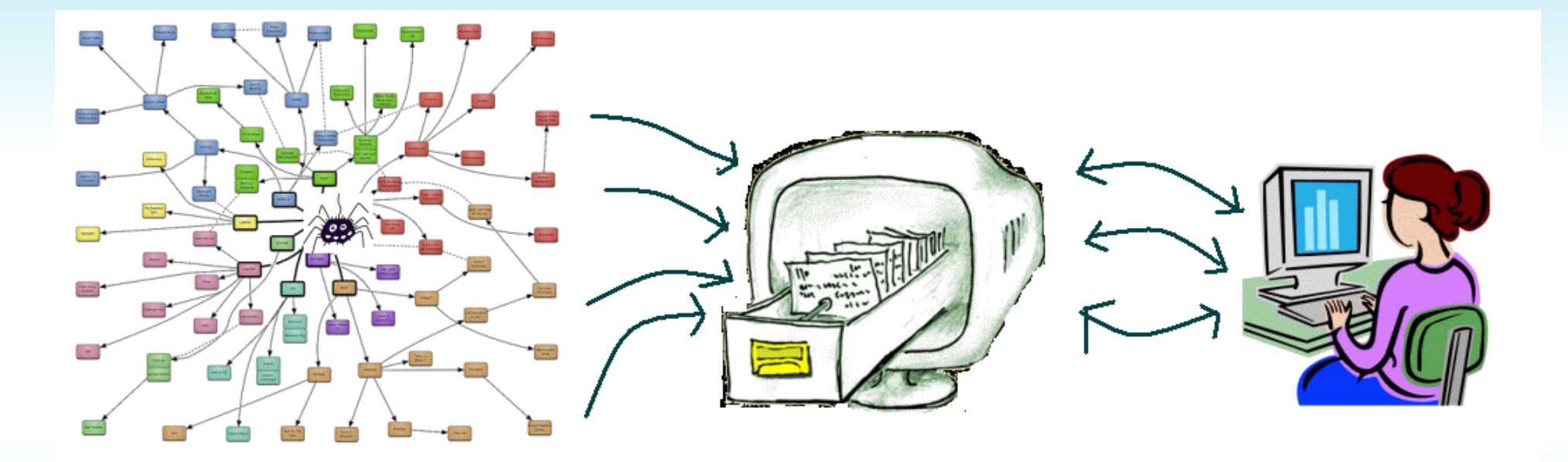

• Metavyhledávače

# **Hloubkový (neviditelný) web**

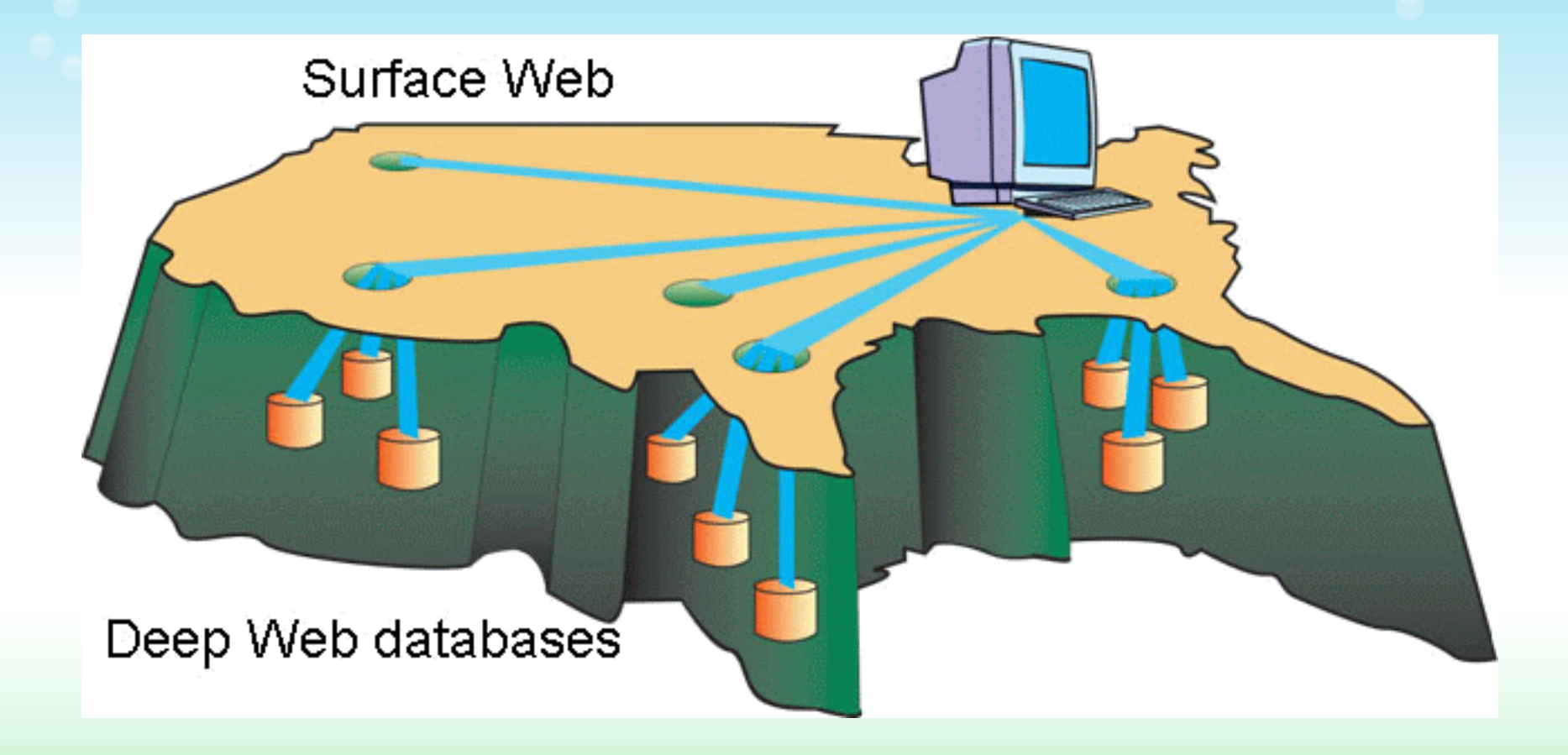

# **Důveryhodnost webové stránky**

### Možné problémy:

- Zastaralé stránky
- Vtípky
- Ideologie (záměrná dezinformace)
- Fiktivní
- Nepřesné, nepravdivé

### Ověřovat

- Datum zveřejnění
- Funkčnost stránek
- Funkčnost odkazů
- Bibliografické odkazy
- Provozovatel
- Reakce na dotazy
- Zabezpečený přenos dat

#### **Používat zdravý rozum!!!**

## **Vyhledávání**

- Hledání fráze uvozovky
- Operátory AND, OR, NOT
- Dombinování dotazů
- Další možnosti pokročilého vyhledávání

### **Operátor AND**

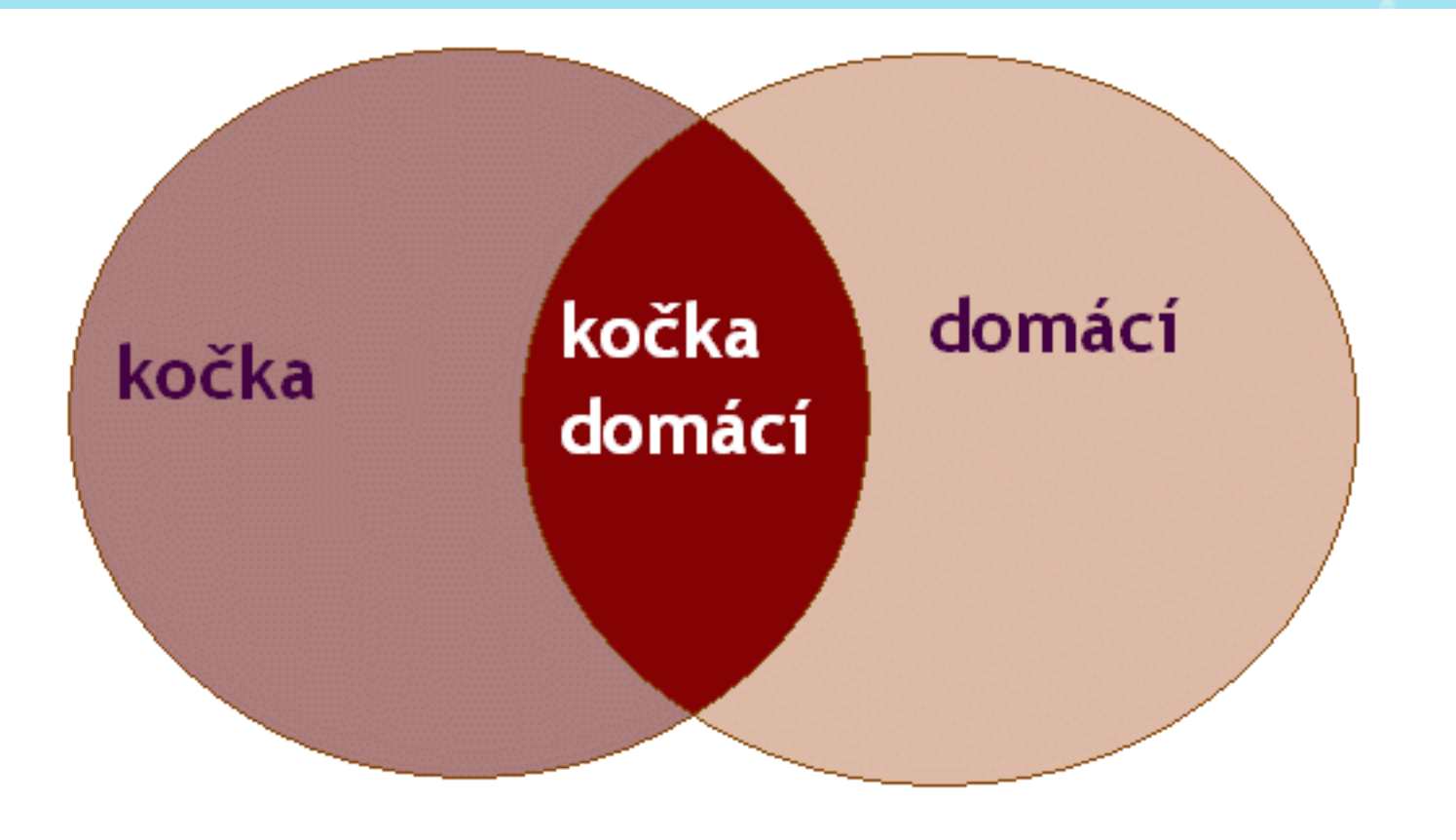

**Operátor OR** 

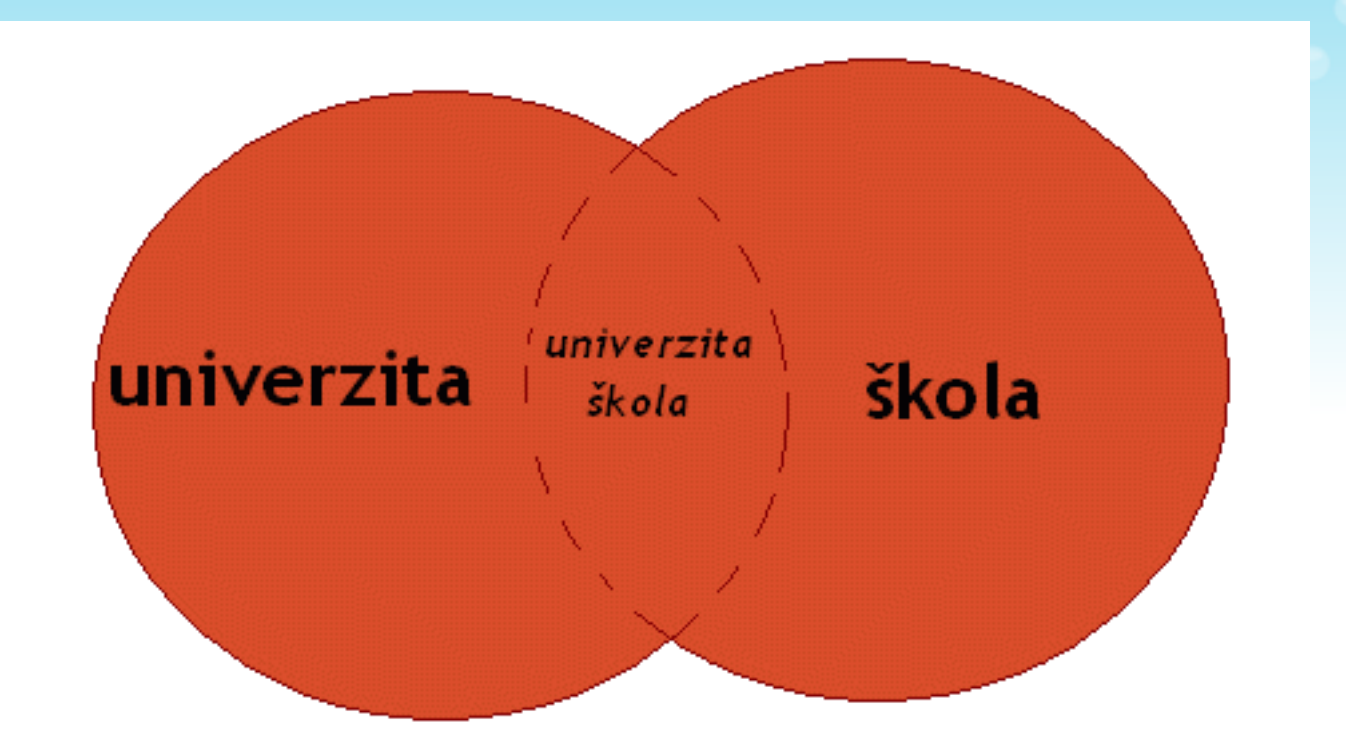

Operáto NOT

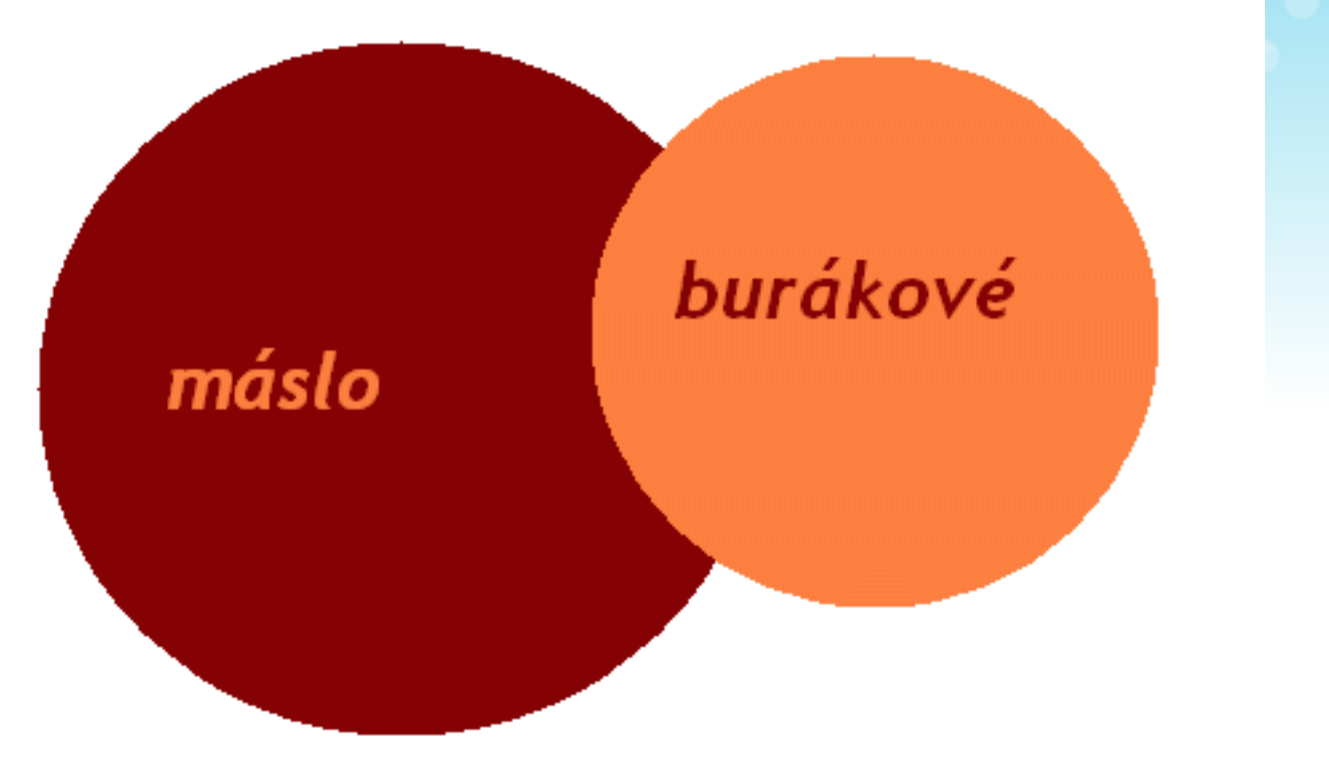

# **Další možnosti**

• Hledání fráze (uvozovky) • Proximitní operátory (NEAR, WITH apod.) • Kombinování dotazů (závorky - jako v matematickém vzorci) např. (univerzita OR škola) AND (Olomouc OR Ostrava)

### Pokročilé vyhledávání na příkladu Googlu

### <u>http://www.google.cz/advanced\_se</u> arch?hl=cs

## **Najít výsledky ...**

- Se všemi slovy ...
- S přesnou frází...
- S alespoň s jedním ze slov...
- Neobsahující slova...

## **Jazyk, region**

- Zobrazit stránky napsané pouze v jazyce
- Zobrazit stránky konkrétního regionu

### **Typ souboru**

### **filetype:typ\_souboru**

• **PDF**

• **DWF** 

• **SWF** 

- **PS**
- **DOC , RTF , ODT**
- **XLS, ODS**  • **PPT**
- 
- 
- -
- 
- 
- 
- 
- 

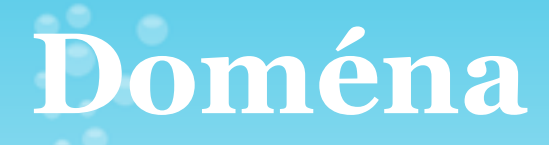

### Zobrazit stránky pouze/nikoli z domény

### **site:doména**

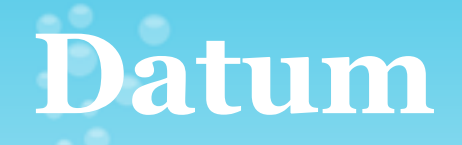

### Výběr data prvního zobrazení stránky

- Předem:
	- **formulář pokročilého vyhledávání**
- Po zobrazení výsledků: **postranní lišta s výsledky vyhledávání**

# **Výskyt termínu v rámci stránky**

- Kdekoli na stránce
- V názvu stránky **allintitle: hledaný\_termín**
- V textu stránky **allintext: hledaný\_termín**
- V URL adrese stránky **allinurl: hledaný\_termín**
- V odkazech na stránku **allinanchor: hledaný\_termín**

# **Další tipy na Googlu**

- Donucení hledání tzv. "stop slova"
- Define:
- Hledání vynechaného slova ve frázi s využitím hvězdičky
- Počítání
- Převod jednotek
- Vyhledávání podle uživatelských práv
- Related:
- Zadání adresy místa přímo do vyhledávacího okénka
- $\bullet$  aj.

# **Odborné databáze, elektronické knihy a jiné**

- [Goggle Books \(knihy na Googlu\)](http:/books.google.com)
- Placené zdroje dostupné na Jaboku
	- o [Jazykové slovníky online](http://www.e-slovniky.cz)
	- o [Gale Virtual Reference Library](http://infotrac.galegroup.com/itweb/kladno?db=GVRL)
	- o [EBSCO](http://search.epnet.com/)
	- o [ProQuest](http://proquest.umi.com/login)
	- o [Zdroje pro studenty ETF](http://web.etf.cuni.cz/ETFLIB-73.html)
	- o [Elektronické zdroje UK](http://pez.cuni.cz/)

# **Vyhledávání odborných textů**

- [Google scholar](http://scholar.google.com)
- [Scirus](http://www.scirus.com)

SFX

Jednotná informační brána

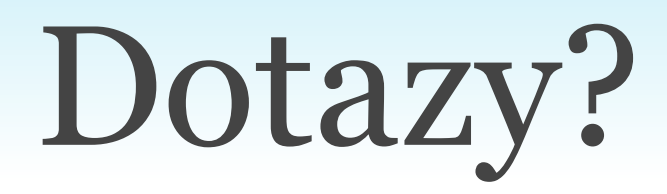

### Příště (24. září 2010 opět v Aule)

#### **Jak získat knihy co nejpohodlněji aneb**

- Souborné katalogy
- Jednotná informační brána

#### **Práce se zdroji aneb**

- Citování literatury (a jak si ho ulehčíme)
- Jak si uspořádat svou "virtuální knihovnu"